Page **1** of **35**

# Collection of tutorials for downloading, installing and upgrading IBM MQ Linux, Windows, AIX

<https://www.ibm.com/support/pages/node/6992959>

Date last updated: 22-May-2024

## Angel Rivera IBM MQ Support <https://www.ibm.com/products/mq/support> Find all the support you need for IBM MQ

+++ Objective +++

The purpose of this article is to provide a collection of tutorials to help IBM MQ Administrators.

These are the chapters:

- Chapter 1: Prepare a host to have IBM MQ
- Chapter 2: Download the IBM MQ code

Section: Part Numbers to search for inside IBM Passport Advantage

- Chapter 3: Install/uninstall the IBM MQ code, and to apply fix packs

- Chapter 4: Upgrade from one version of MQ to another and to move a queue manager from one host to another.

- Chapter 5: Summary of supported versions of operating systems for recent MQ versions.

- Chapter 6: Information about End Of Support (EOS) and Extended Support Contracts

In each chapter, as appropriate, there is one dedicated section with for:

- Linux
- Windows
- AIX

#### **++ Frequently Asked Questions**

+ Question:

If I uninstall MQ, will be the data of the queue managers deleted?

+ Short Answer:

No. When MQ is uninstalled, the MQ data is NOT deleted.

+ Detailed Answer:

The MQ product follows the best practice of using 2 different directory trees:

1: A directory tree for the executables and shared libraries.

There is no reason to include this directory in your periodic backups.

The location can be specified during the installation.

The default locations are shown below:

AIX: /usr/mqm Linux: /opt/mqm Windows: C:\Program Files\IBM\MQ

The following environment variable from setmqenv indicates the location: MQ\_INSTALLATION\_PATH

For example:

AIX/Linux: \$ echo \$MQ\_INSTALLATION\_PATH /opt/mqm

You can use the following command to show all the MQ environment variables: S set | grep MQ MQ\_DATA\_PATH=/var/mqm MQ\_ENV\_MODE=64 MQ\_INSTALLATION\_NAME=Installation1 **MQ\_INSTALLATION\_PATH=/opt/mqm** MQ\_JAVA\_DATA\_PATH=/var/mqm MQ\_JAVA\_INSTALL\_PATH=/opt/mqm/java MQ\_JAVA\_LIB\_PATH=/opt/mqm/java/lib64 MQ\_JRE\_PATH=/opt/mqm/java/jre64/jre

Windows:

Page **3** of **35**

C:\> set MQ\_INSTALLATION\_PATH MQ\_INSTALLATION\_PATH=C:\Program Files\IBM\MQ

You can use the following command to show all the MQ environment variables:  $C:\rightarrow$  set MO MQ\_DATA\_PATH=C:\ProgramData\IBM\MQ MQ\_ENV\_MODE=64 MQ FILE PATH=C:\Program Files\IBM\MQ MQ\_INSTALLATION\_NAME=Installation1 MQ\_INSTALLATION\_PATH=C:\Program Files\IBM\MQ MQ\_JAVA\_DATA\_PATH=C:\ProgramData\IBM\MQ MQ\_JAVA\_INSTALL\_PATH=C:\Program Files\IBM\MQ\java MQ\_JAVA\_LIB\_PATH=C:\Program Files\IBM\MQ\java\lib64 MQ\_JRE\_PATH=C:\Program Files\IBM\MQ\java\jre

2: A directory tree for the data for the queue managers and other configuration files.

This is the directory tree that you need to consider for your backups. When you backup this directory tree, you are backing up ONLY the data, and not the executables.

AIX and Linux: /var/mqm

Windows: C:\ProgramData\IBM\MQ

Note: In Windows, the location can be specified during the FIRST installation only.

The following environment variable from setmqenv indicates the location: MQ\_DATA\_PATH

For example:

AIX/Linux: \$ echo \$MQ\_DATA\_PATH

Windows: C:\> set MQ\_DATA\_PATH MQ\_DATA\_PATH=C:\ProgramData\IBM\MQ

++ Notes

+ It is NOT a good idea to use the SAME directory for both roles:

- Do not store data in MQ\_INSTALLATION\_PATH
- Do not install the MQ executables under MQ\_DATA\_PATH

#### Page **4** of **35**

These 2 directory trees are mutually exclusive, which means:

- When you install, uninstall, apply fix packs or interim fixes, only the files under MQ\_INSTALLATION\_PATH.

There is NO altering of any of the files under MQ\_DATA\_PATH.

- When you create, maintain and use queue managers, only the data in MQ\_DATA\_PATH is touched.

There is NO altering of any of the executable files under MQ\_INSTALLATION\_PATH.

It is NOT a good idea to use the SAME directory for both roles:

- Do not store data in MQ\_INSTALLATION\_PATH
- Do not install the MQ executables under MQ\_DATA\_PATH

# **+++ Chapter 1: Prepare a host to have IBM MQ**

<https://www.ibm.com/support/pages/node/1402581>

Customization of a Linux RHEL host or VM for using MQ

The sections are:

- + Using Putty to do remote connection from a Windows PC to the Linux host
- + Installing additional packages for RHEL via yum.
- + Creating groups and userids
- + Increase the parameter for number of files "nofile" for all users
- + Downloading, customizing and using the sample scripts
- + Customization of bash login for root
- + Customization of set-mq-xxx scripts in /usr/local/bin to reflect MQ installations
- + Customize the bash login for user "mqm" or the normal user "fulano"
- (the following 3 sections are optional)

+ Installing Java

- + Customization for setting up an NFS server and exporting a file system
- + Customization for setting up an NFS client and mounting an exported file system

# <https://www.ibm.com/support/pages/node/6602907>

Customization of a Windows host or VM for using IBM MQ

The sections are:

- + Using Remote Desktop in Windows to connect to a remote Windows host
- + Using Putty to do remote connection from a Windows host to a Linux host
- + Using Filezilla to transfer a file from Windows to another host
- + In "This PC" change the View to show hidden files/directories and show suffixes
- + Create shortcuts in your Desktop for frequent utilities
- + Create new "WinTools" directory and add it to the PATH
- + Create set-mq-xxx batch files
- + How to automatically run a command / batch file upon opening a new command prompt

# <https://www.ibm.com/support/pages/node/6405792>

Customization of an AIX server for using MQ

The sections are:

.

- + Using Putty to do remote connection from a Windows PC to the AIX host
- + Customization of Putty for using Function Key F3 with smitty
- + Creating groups and userids
- + Downloading, customizing and using the sample scripts
- + Customization of bash login for root
- + Customization of set-mq-xxx scripts in /usr/local/bin to reflect MQ installations
- + Customize the bash login for user "mqm" or the normal user "fulano"

# **+++ Chapter 2: Download the IBM MQ code**

**+ SUMMARY: when to use Long Term Support (LTS) and when to use Continuous Delivery (CD)**

## <https://www.ibm.com/support/pages/node/6600037>

Upgrade FAQs for IBM MQ release types: Long Term Support LTS and Continuous Delivery CD

## + **Section: Part Numbers to search for inside IBM Passport Advantage**

++ For MQ 9.3 Long Term Support (LTS)

From IBM Passport Advantage you can download the manufacturing refresh: MQ 9.3.0.2 LTS that includes 9.3.0.0 + 9.3.0.1 + 9.3.0.2 MQ 9.3.0.10 LTS that includes 9.3.0.0 + 9.3.0.1 + 9.3.0.2 + ... + 9.3.0.10 MQ 9.3.0.15 LTS that includes 9.3.0.0 + 9.3.0.1 + 9.3.0.2 + ... + 9.3.0.10 + ... + 9.3.0.15

Visit IBM Passport Advantage:

[https://www.ibm.com/software/passportadvantage/pao\\_customer.html](https://www.ibm.com/software/passportadvantage/pao_customer.html)

... search for Part Number for the single package that includes the queue manager, client and the rest of the components (except the MQ Explorer).

M07K5ML IBM MQ 9.3.0.2 Long Term Support release for Windows 64-bit elmage M0GCGML IBM MQ 9.3.0.15 Long Term Support release for Linux on x86 64-bit Multilingual M0DFKML IBM MQ 9.3.0.10 Long Term Support Release for AIX Multilingual eImage

++ For MQ 9.3.5 Continuous Delivery (CD)

For MQ 9.3.5 CD, visit IBM Passport Advantage:

[https://www.ibm.com/software/passportadvantage/pao\\_customer.html](https://www.ibm.com/software/passportadvantage/pao_customer.html)

... search for Part Number for the single package that includes the queue manager, client and the rest of the components (except the MQ Explorer).

M0FY4ML IBM MQ 9.3.5 Continuous Delivery Release for Linux on x86 64-bit Multilingual M0FXYML IBM MQ 9.3.5 Continuous Delivery Release for AIX Multilingual eImage M0FXZML IBM MQ 9.3.5 Continuous Delivery Release for Windows 64-bit Multilingual elmage ++ For MQ 9.2 Long Term Support (LTS)

From IBM Passport Advantage you can download the manufacturing refresh: MQ 9.2.0.6 LTS that includes 9.2.0.0 + 9.2.0.1 + ... + 9.2.0.5 + 9.2.0.6 MQ 9.2.0.7 LTS that includes 9.2.0.0 + 9.2.0.1 + ... + 9.2.0.5 + 9.2.0.6 + 9.2.0.7 MQ 9.2.0.25 LTS that includes 9.2.0.0 + 9.2.0.1 + ... + 9.2.0.25

Visit IBM Passport Advantage:

[https://www.ibm.com/software/passportadvantage/pao\\_customer.html](https://www.ibm.com/software/passportadvantage/pao_customer.html) ... search for Part Number: M0GTDML => IBM MQ 9.2.0.25 Long Term Support Release for Linux on x86 64-bit M0985ML => IBM MQ 9.2.0.7 Long Term Support for Windows 64-bit elmage M068LML => IBM MQ 9.2.0.6 Long Term Support for AIX eImage

+ For MQ 9.1: From IBM Passport Advantage you can download the manufacturing refresh:

MQ 9.1.0.7 LTS that includes 9.1.0.0 + 9.1.0.1 + ... + 9.1.0.7 MQ 9.1.0.12 LTS that includes 9.1.0.0 + 9.1.0.1 + ... + 9.1.0.12 MQ 9.1.0.15 LTS that includes 9.1.0.0 + 9.1.0.1 + ... + 9.1.0.15

Visit IBM Passport Advantage:

[https://www.ibm.com/software/passportadvantage/pao\\_customer.html](https://www.ibm.com/software/passportadvantage/pao_customer.html)

... and search for Part Number:

CC8B3ML Description: IBM MQ 9.1.0.7 for Windows 64-bit eImage

M08BDML Description: IBM MQ 9.1.0.12 for AIX eImage

M0BPWEN Description: IBM MQ 9.1.0.15 for Linux on x86 64-bit Multilingual eImage

You will need around 2 GB of disk space to store the downloaded tar.gz file for the manufacturing refresh, and for the extracted rpm files.

+ Notes:

.

 $-MQ$  9.3.0.0 LTS = MQ 9.3.0 CD

- For MQ 9.3: MQ Explorer is NO longer included with the download from Passport Advantage.

For details on how to download and install the MQ Explorer see:

<https://www.ibm.com/support/pages/node/6598657>

Installing Standalone MQ Explorer 9.3 in Windows and Linux

#### Page **8** of **35**

++ Download and apply the latest Fix Pack.

The DELTA MQ Fix Packs are available from IBM Fix Central: <https://www.ibm.com/support/pages/node/7105264> IBM MQ Recommended Fixes and Planned Maintenance release dates

<https://www.ibm.com/support/pages/node/89109>

Fixes by version for IBM WebSphere MQ Fixes by version for IBM MQ summarizes the maintenance organized by Version, Release and

Modification (VRM) and operating system.

. You will need around 2 GB of disk space to store the downloaded tar.gz file for the manufacturing refresh, and for the extracted rpm files.

Follow the prompts for the desired version.

. IBM MQ Continuous Delivery (CD) release for distributed platforms, z/OS and MQ Appliance M2003

Continuous Delivery release 9.3.5.1 (29-Apr-2024)

IBM MQ Continuous Delivery (CD) release for MQ Appliance M2002 and M2001 (See statement of direction)

MQ 9.2.5.8 (29-Jun-2023)

.

.

.

.

.

.

IBM MQ 9.3 LTS => Cumulative Security Update (CSU) 9.3.0.17 (29-Apr-2024)

. IBM MQ 9.2 LTS => Fix Pack 9.2.0.25 (29-Apr-2024)

IBM MQ 9.1 LTS => Cumulative Security Update (CSU) 9.1.0.21 (29-Apr-2024)

IBM MQ 9.0 LTS => Cumulative Security Update (CSU) 9.0.0.24 (29-Apr-2024)

IBM MQ 8.0 latest: Last Fix Pack was 8.0.0.16 (04-Mar-2021) Last and final one.

+ Are CSUs really different than normal Fix Packs?

. Answer: No. They are practically the same. The only difference for CSU is the focus: Security fixes.

From January 2023, there are two types of maintenance releases:

-- Fix Packs (only for LTS)

.

.

-- Cumulative security updates (CSUs) for both LTS and CD.

. - Fix packs contain roll-ups of all defects (security and non-security related) fixed since the previous maintenance release or GA.

- CSUs contain NEW security patches released SINCE the previous maintenance release or GA.

- Both types of maintenance use the same Installation tools and procedures.

- Both types of maintenance update the F-digit of the VRMF to a higher number than any previous maintenance.

- Both types of maintenance are mutually cumulative, from the initial release.

 -- You can apply any higher numbered fix pack or CSU of the same version/release to upgrade directly to that version level. You do not have to apply the intervening fixes.

- Both types of maintenance go thru the same verification/integration test, etc.

The idea is to have more flexibility and agility in shipping security fixes.

For example, in the past the MQ Development team was doing both security fixes and nonsecurity fixes, and they waited around 3-4 months in order to have enough APARs fixed to publish a fix pack.

But some security concerns are urgent, and a decision was made to expedite the security fixes and publish them in a CSU, and keep the normal pace for the non-security fixes.

+ Downloading MQ components

For the main Download menu, start by visiting this important web page, which has the Main menu with the links for everything related to the download of MQ code. <https://www.ibm.com/docs/en/ibm-mq/9.3?topic=roadmap-mq-downloads>

IBM MQ / 9.3

IBM MQ downloads

Any MQ version, all downloads

To download the full product, or latest fix pack or Continuous Delivery (CD) release, click one of the following links to go to the download document for your IBM MQ version, then click the tab for the version level that you require (V9.2 V9.1 V9.0 V8.0 V7.5)

+ Navigation to download the standalone MQ Client

The MQ Client code that is downloaded from IBM Fix Central:

- It does not require a license.

- It is a "manufacturing refresh". For example, MQ 9.2.0.6 includes base MQ 9.2.0.0 +  $9.2.0.1 + ... + 9.2.0.6$ 

Shortcut for MQ 9.3 Client (both LTS and CD): <https://ibm.biz/mq93clients>

Shortcut for MQ 9.2 Client (both LTS and CD): <https://ibm.biz/mq92clients>

Shortcut for MQ 9.1 Client (both LTS and CD): <https://ibm.biz/mq91cdclients>

+ MQ 9.3 Explorer:

MQ Explorer 9.3 has been removed from the main product installers (Linux x86-64 and Windows), that is, is no longer included with the MQ server package from IBM Passport Advantage.

But it is available as a separate download from IBM Fix Central: <https://ibm.biz/mqexplorer>

For details on how to download and install the MQ Explorer see: <https://www.ibm.com/support/pages/node/6598657> Installing Standalone MQ Explorer 9.3 in Windows and Linux

For monitoring activities, it is recommended that you install the following PlugIn in the MQ Explorer.

<https://www.ibm.com/support/pages/node/6965360> Installing MS0P plugin in IBM MQ Explorer 9.2 and 9.3 in Windows

#### Page **11** of **35**

Because MQ Explorer 9.3 is backward compatible with 7.0, 7.1, 7.5, 8.0, 9.0.x, 9.1.x and 9.2.x only MQ Explorer 9.3 is provided.

This latest version of the standalone MQ Explorer can be used to connect to remote queue managers from any currently supported versions of IBM MQ.

This standalone MQ Explorer is fully supported by MQ Support.

It is self-contained and includes the necessary code for the MQ Explorer to interact with a queue manager, such as the necessary Eclipse components:

that is, you do NOT have to install the MQ client nor other MQ code in order for the MQ Explorer to work.

It can co-exist with the MQ Client installed in the same box.

It can co-exist with other MQ version.releases in the same box.

. Visit: <https://ibm.biz/mqexplorer>

There is ONLY one version available with the latest code: 9.3.x CD That is, you cannot longer download the standalone MQ Explorer 8.0, 9.0, 9.1, 9.2, 9.3.0.x. LTS

As of 29-Apr-2024:

.

.

- 1 release level: 9.3.5.1-IBM-MQ-Explorer-Win64 Continuous Delivery release: 9.3.5.1 IBM MQ Explorer for Windows 64-bit, x86
- . 2 release level: 9.3.5.1-IBM-MQ-Explorer-LinuxX64 Continuous Delivery release: 9.3.5.1 IBM MQ Explorer for Linux 64-bit,x86\_64

. f) The list includes 2 other downloads (9.3.0.0), but they do not include the latest features. We suggest that you do NOT download them.

++ Summary of "Manufacturing refreshes"

a) This is the usual pattern for MQ installation/maintenance:

Step 1: Visit IBM Passport Advantage and download the "base" code, such as MQ 9.3.0.0 and install it.

The command dspmqver will show 9.3.0.0

Step 2: Visit IBM Fix Central and download a DELTA Fix Pack, such as MQ 9.3.0.1 and install it.

The command dspmqver will show 9.3.0.1.

Such a DELTA contains a subset of files with fixes, which will overwrite the ones from the base.

b) HOWEVER ... the MQ Development team sometimes places in IBM Passport Advantage, for certain platforms, a "manufacturing refresh" such as MQ 9.3.0.2 LTS for Linux, which is the combination of:

- the base MQ 9.3.0.0

- plus all the interim fixes to a given level: 9.3.0.1 + 9.3.0.2 LTS.

This means that if the customer has a new server with no MQ installations, if the manufacturing refresh 9.3.0.2 is downloaded and installed, the dspmqver will show 9.3.0.2. This avoids the 2 steps of downloading/installing the base 9.3.0.0 from IBM Passport Advantage and then downloading/installing the DELTA fix pack 9.3.0.2 from IBM Fix Central. Therefore, a manufacturing refresh saves time and effort to MQ administrators.

# TODO

(As of 01-Sep-2023) Here are the MOST recent Manufacturing Refreshes:

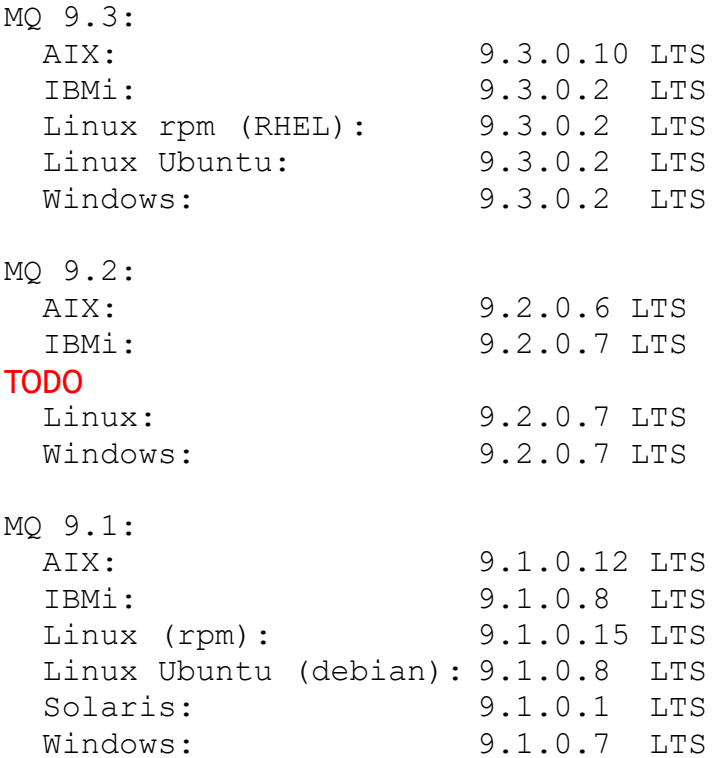

#### Page **13** of **35**

++ Different web sites to download MQ files

. For MQ customers who need to download MQ installable files, it is confusing to have from IBM:

2 different sites to download software for MQ and

3 different package files for the code for the queue manager

The following web page has the Main menu with the links for everything related to the download of MQ code.

Could you please start your navigation by visiting the following web page? <https://www.ibm.com/docs/en/ibm-mq/9.3?topic=roadmap-mq-downloads> IBM MQ /IBM MQ downloads /Any MQ version, all downloads

a) Different sites.

a.1) IBM Passport Advantage: the complete base for a new installation [https://www.ibm.com/software/passportadvantage/pao\\_customer.html](https://www.ibm.com/software/passportadvantage/pao_customer.html) Note: In the past, this site included also the standalone Client, but recent version.releases do NOT longer have the standalone Client for download

a.2) IBM Fix Central:

.

.

.

.

The DELTA MQ Fix Packs are available from IBM Fix Central: For the queue manager, only the DELTA Fix Pack files (a subset of files only) that must be applied on top of an existing installation.

This is the location to download the standalone Client, MQ Explorer, Java/JMS jar files, etc. <https://www.ibm.com/support/pages/node/7105264>

IBM MQ Recommended Fixes and Planned Maintenance release dates

a.2.a) IBM MQ planned maintenance release dates

. <https://www.ibm.com/support/pages/node/712863> IBM MQ planned maintenance release dates

a.2.b) Numbering of Fix Pack is changing in 2023.

<https://www.ibm.com/support/pages/node/6826713> Changes to IBM MQ's maintenance delivery model

From the beginning of 2023, IBM MQ is delivering extra security maintenance in the form of cumulative security updates in between planned fix packs when required.

These cumulative security updates also increment the fourth ("F") digit of the V.R.M.F version number.

Accordingly, from 2023 Fix Pack maintenance releases use "F" digits that are multiples of 5 to differentiate these releases from cumulative security updates.

Cumulative security updates use "F" digits that are not multiples of 5.

#### Page **14** of **35**

For more information, see the description of changes to IBM MQ's maintenance delivery model.

As cumulative security updates are delivered only when required in response to a disclosed security vulnerability, they are not included in the list of planned maintenance deliveries in this document.

For example, in early November 2022, the latest fix pack for MQ 9.1 is 9.1.0.12. But in the article about the planned maintenance releases, the entry for 9.1 is 9.1.0.15. Notice the current "gap" and that 9.1.0.13 and 9.1.0.14 are NOT explicitly mentioned. This means that the new guidelines are now being used.

a.3) Note: The exception is that the Firmware for the MQ Appliance is only available via IBM Fix Central. The Firmware is ALWAYS a complete replacement!

b) Different package files for the queue manager.

.

.

b.1) The base General Availability (from IBM Passport Advantage), such as MQ 9.3.0.0. This is the same starting point for MQ 9.3.x CD and for MQ 9.3.0.x LTS. It has the complete set of files. If you are going to install it in Installation1 in /opt/mqm, then /opt/mqm must be empty. Example file names: IBM\_MQ\_9.3.0\_LINUX\_X86-64.tar.gz IBM\_MQ\_9.32.0\_WINDOWS.zip

b.2) A manufacturing refresh (from IBM Passport Advantage), such as MQ 9.3.0.2: It is the combination of all the files for the base 9.3.0.0 + the modified files with fixes for the fix pack 9.3.0.1 + the modified files with fixes for the fix pack 9.3.0.2

. This is NOT a DELTA Fix Pack! (see item b.3 for the Delta Fix Pack) Example file names: IBM\_MQ\_9.3.0.2\_LINUX\_X86-64.tar.gz IBM\_MQ\_9.3.0.2\_WINDOWS.zip

If you are going to install it in Installation1 in /opt/mqm, then /opt/mqm must be empty. The goal is to simplify the installation of MQ for the first time and having the code to be a recent fix pack level: you download 1 tar.gz file, you install it and you now have MQ 9.3.0.2 LTS.

It avoids the need to download the Delta fix pack from IBM Fix Central.

b.3) A DELTA Fix Pack (from IBM Fix Central), which is only a Subset of the files for MQ, and MUST be applied to an existing installation of the same version.release.

For example, if you download DELTA Fix Pack MQ 9.3.0.2, then it must be installed on top of: MQ 9.3.0.0 or MQ 9.3.0.1.

It is cumulative, that is, it includes all the files modified for the Fix Pack MQ 9.3.0.1 and

#### Page **15** of **35**

MQ 9.3.0.2, that is the reason that you could upgrade from MQ 9.3.0.0 to MQ 9.3.0.2 without the need to explicitly apply 9.3.0.1.

If you are going to install it in Installation1 in /opt/mqm, then /opt/mqm CANNOT be empty (it needs to have code already installed).

Example file names (notice the presence of the token "FP0002", FP stands for Fix-Pack) 9.3.0-IBM-MQ-LinuxX64-FP0002.tar.gz

9.3.0-IBM-MQ-Win64-FP0002.zip

c) For a new installation in a server, you have 2 options:

Option 1: long route: download 9.3.0.0, install 9.3.0.0, download fix pack 9.3.0.2 LTS, apply fix pack 9.3.0.2 result: level 9.3.0.2 LTS

Option 2: short route: download manufacturing refresh 9.3.0.2, install manufacturing refresh 9.3.0.2 result: level 9.3.0.2 LTS

#### Page **16** of **35**

++ Download issues from IBM Passport Advantage and IBM Fix Central ++

+ IBM Passport Advantage

.

.

The web site for IBM Passport Advantage is: [https://www.ibm.com/software/passportadvantage/pao\\_customer.html](https://www.ibm.com/software/passportadvantage/pao_customer.html)

+ Passport Advantage issues: Text that MQ L2 can give to customers who report access problems with Passport Advantage

When a customer logs in into IBM Passport Advantage, the system will show only those files that the customer can download based on their entitlement.

If you get an error message during the login, then you will need to contact directly the IBM eCustomer Care Team.

If you search for a Part Number and the system tells you that it cannot found it, and if you are sure that the Part Number is a valid one and there is no typographical error, then it means that Passport Advantage could not find in its database a record that indicates that your company is entitled to download the file for that Part Number.

We are sorry, but the IBM MQ Support team does not handle the database of customers who have access to the IBM Passport Advantage web site and what products the customers are entitled to download:

. <https://www.ibm.com/software/passportadvantage/index.html> IBM Passport Advantage

\*\* Could you please contact directly the eCustomer Care Team, who can help customers with problems accessing content on the IBM Passport Advantage web site? \*\*

The web page that has the contact information for this team is: https://www-112.ibm.com/software/howtobuy/passportadvantage/homepage/ecarec Passport Advantage Online / Software / Passport Advantage Online/ Need Assistance.

Email support for Passport Advantage problems: paonline@us.ibm.com eCustomer Care Help Line: 1-800-978-2246

# + Fix Central

The MQ Fix Packs can be downloaded from IBM Fix Central: <https://www.ibm.com/support/pages/node/7105264> IBM MQ Recommended Fixes and Planned Maintenance release dates

In July 2022, a command-line Java utility was made available to download MQ Fix Packs and other MQ files from IBM Fix Central:

<https://www.ibm.com/support/pages/node/6568389>

Automating downloads of IBM MQ Fixes from IBM Fix Central with GetMQFix.jar

+ Fix Central issues: Text that MQ L2 can give to customers who report access problems with Passport Advantage

We are sorry, but the MQ Support team is not able to handle situations when customers have download problems in IBM Fix Central.

We recommend that you contact the IBM Fix Central Help Team by following these instructions:

<https://www.ibm.com/support/fixcentral/help?page=entitlementgeneral>

IBM Support / Fix Central Help / Chat for answers to common support questions / Entitlement.

If you are not able to obtain downloads that you believe you are entitled to after following the steps shown above, click Feedback on any Fix Central page and provide the following information:

- The product for which you are attempting to download a fix
- Your IBM Web ID
- Customer account number and site number.

STEPS:

1: On the right side of the web page, next to the scroll bar, you will see a button that is VERTICAL with the words:"Contact and feedback". Click on it.

- 2: You will see a pop-up window titled "Need support?"
- 3: Select the BOTTOM row titled "Submit feedback to Fix Central"
- 4: You will see another (bigger) pop-up window titled:"IBM Technical Support Feedback IBM Fix Central"
- 5: From the top field, you will see a pull-down menu. Select the item:"Download failures".
- 6: In the large text box, describe the problem.
- 7: Complete the rest of the fields and then click: Submit

#### Page **18** of **35**

#### + Downloading older fix packs from IBM Fix Central

The MQ fix packs can be downloaded from IBM Fix Central: <https://www.ibm.com/support/pages/node/7105264> IBM MQ Recommended Fixes and Planned Maintenance release dates

. In Fix Central, only the LATEST fix pack for each MQ version.release is explicitly shown. The old fix packs are NOT deleted; they are hidden by default. From the list, you need to find the entry for the desired Operating System.

For example, MQ 9.3.0.5 LTS for Linux 8x6 64.

Once you have located that entry, then you MUST expand the button:

- Show superseded fixes

.

Then, the sub-section will be expanded with the entries for 9.3.0.4, 9.3.0.3, etc. for Linux x86 64.

Even though the title of the following tutorial with screen captures says MQ 9.3, the same principle applies to other version.releases (such as 9.2) and fix pack levels (such as 9.2.0.10 and 9.2.0.11)

<https://www.ibm.com/support/pages/node/7012467>

Downloading superseded Fix Packs for IBM MQ, example for MQ 9.3.0.5 LTS for Linux x86 64 (rpm)

## + Subscribe to MyNotifications to receive email when MQ Fix Packs are released

There is a way for customers to subscribe to notifications from IBM news (such as when Fix Packs are available) and when documents are published (such as technotes and tutorials). If you are interested, then visit MyNotifications and then choose to subscribe or unsubscribe:

https://www.ibm.com/support/mynotifications

Manage your My Notifications subscriptions, or send questions and comments.

After you login, search for "IBM MQ" and the select the desired topics to subscribe.

# **+++ Chapter 3: Install/uninstall the IBM MQ code, and to apply fix packs**

# ++ Linux installation / uninstallation / maintenance ++

#### + Linux, only 1 installation

The following tutorial can be helpful for the installation and uninstallation tasks when you want to have only 1 installation in the host, or when you want to do the first installation on a host that will have multiple installations.

Keep in mind that the Fix Packs mentioned in the tutorial were the ones that were the latest at the time the tutorial was written.

It does NOT mean that those fix packs are the recommended ones. The "recommended" Fix Packs are always the latest ones available.

Even though the titles specify MQ 9.3, the same principles apply to all versions, release types (LTS/CD) and fix packs.

It applies also to the queue manager and/or client components.

All the tasks are done with the default Installation1 which is /opt/mqm There is an update for MQ 9.3 Explorer.

#### <https://www.ibm.com/support/pages/node/6988681>

Installing MQ 9.3, applying Fix Pack 9.3.0.5, uninstalling in Linux RHEL The chapters are:

Chapter 1: Summary of commands

Chapter 2: How to get the installation images

Chapter 3: Create userid "mqm" and group "mqm"

Chapter 4: Installation of MQ 9.3.0.2 (Installation1 in /opt/mqm)

Chapter 5: Using setmqenv to setup the MQ environment variables

Chapter 6: Creating a test queue manager, quick verification test

Chapter 7: Installation of the Fix Pack 9.3.0.5

Chapter 8: Uninstallation of the Fix Pack 9.3.0.5

Chapter 9: Uninstallation of the base 9.3.0.2

. Updated for MQ 9.3:

.

Starting with MQ 9.3, the MQ Explorer is NO longer included with the package file that is downloaded from IBM Passport Advantage.

For details on how to download and install the MQ Explorer see:

<https://www.ibm.com/support/pages/node/6598657>

Installing Standalone MQ Explorer 9.3 in Windows and Linux

 For monitoring activities, it is recommended that you install the following PlugIn: <https://www.ibm.com/support/pages/node/6965360>

Installing MS0P plugin in IBM MQ Explorer 9.2 and 9.3 in Windows

+ Linux, multiple installations coexisting

Caveat: If you want to have multiple versions of MQ installed in the same server, then you will need to take into account that the administration commands to install, uninstall and applying fix packs will be more complex.

Even though the title of the following tutorial says MQ 9.1 and 9.3, the instructions apply to all versions (MQ 9.0 LTS, MQ 9.0 CD, MQ 9.1 LTS, MQ 9.1 CD, MQ 9.2 LTS, MQ 9.2 CD) Keep in mind that the Fix Packs mentioned in the tutorial were the ones that were the latest at the time the tutorial was written. It does NOT mean that those fix packs are the recommended ones. The "recommended" Fix Packs are always the latest ones available. The tutorial has a section that explains how to download the base or manufacturing refresh from IBM Passport Advantage and the fix packs from IBM Fix Central.

Note about the Installations used in the tutorial:

Installation1: 9.1 in /opt/mqm

.

Installation2: 9.3 in /opt/mqm93

#### <https://www.ibm.com/support/pages/node/6982721>

Installing IBM MQ 9.3 to coexist with MQ 9.1 in Linux and applying Fix Packs Chapter 1: Review of existing configuration of MQ 9.1 Chapter 2: Installing MQ 9.3 LTS side-by-side to MQ 9.1 LTS Chapter 3: Need to run setmqenv to use MQ 9.3 or MQ 9.1 commands Chapter 4: Creating a new queue manager under MQ 9.3 Chapter 5: Migrating an MQ 9.1 queue manager to MQ 9.3 Chapter 6: Installing Fix Pack 9.1.0.13 Chapter 7: Installing Fix Pack 9.3.0.4 Chapter 8: Uninstallation

Note: This tutorial shows concrete examples on how to use the MQ utilities "crtmqpkg" to prepare the base code for Installation2 and "crtmqfp" to prepare the delta fix pack code for Installation2

+ Uninstallation of complete product in Linux

<https://www.ibm.com/support/pages/node/336565> Process to forcefully install or uninstall MQ, or an MQ Fix Pack from Linux

For complete details of the uninstallation, see: <https://www.ibm.com/support/pages/node/6209227> Summary of Linux commands to administrate MQ Because the uninstallation task is a common question, please see page 8 of the PDF. + Linux - miscellaneous

#### <https://www.ibm.com/support/pages/node/6209227>

Summary of Linux commands to administrate MQ

The organization of the sections is based on what will be the commands to start from scratch:

- ensuring that you have the proper architecture and version of RHEL,
- create the group "mqm" and user "mqm",
- untar the tar.gz file downloaded from IBM Passport Advantage or IBM Fix Central,
- install via rpm, querying, uninstalling, etc.

The sections are:

- General OS commands, such as uname, shutdown
- Creating group 'mqm' and user 'mqm'
- Most frequent commands for installation: install, uninstall, list, crtmqpkg, crtmqfp
- Summary of rpm commands (using examples for MQ)
- Showing the scriplets used during the installation tasks
- Erase (forced uninstall, ignoring the dependencies and not running scripts)
- Finding out the dependencies

#### <https://www.ibm.com/support/pages/node/7148278>

Short cheat sheets for viewing error log files and editing ini files in IBM MQ in Linux (less, vi)

The sections are:

- What the text files that are most commonly edited/viewed by novice MQ Administrators?
- Some helpful commands for looking at text files: vi, less, view, cat, tail, head
- Some shortcuts for navigating a file with the command "less"
- Some shortcuts for viewing/editing a file with the command "vi"

## <https://www.ibm.com/support/pages/node/1135522>

Configuring MQ to use a dedicated Listener, Channel and Queue in Linux (Tutorial) Example of backstop rule for channels

Chapter 1: User "root" adds the proper user and group in both hosts

Chapter 2: MQ administrator (user "mqm") creates a queue manager with the basic/normal objects in host-1

Chapter 3: MQ administrator adds the dedicated objects.

- Listener (such as MY.LISTENER in port 1420)
- Server-Connection Channel (such as MY.CHANNEL)

 - Channel Authentication Record (CHLAUTH) for this server-connection channel that allows only the user "fulano" who is a member of the group "mqusers".

- Queue (such as MY.Q)

 - Authority records for group "mqusers" to display, put, get, browse, etc. from the dedicated queue.

Chapter 4: User "fulano" from host-2 puts and gets messages using the dedicated objects

#### Page **22** of **35**

# <https://www.ibm.com/support/pages/node/957483>

For the MQ rpm filesets in Linux, how to find out their dependencies? (Updated for Delta Fix Packs and to indicate that MQ 9.3 does not ship MQSeriesExplorer)

# <https://www.ibm.com/support/pages/node/617281>

Installation of standalone MQ Client and standalone MQ Explorer coexisting in Linux

# <https://www.ibm.com/support/pages/node/6415455>

MQ in Linux, troubleshooting basic installation scenarios - only Installation1 (PowerPoint Presentation)

tags: errors, problems, debug

To show troubleshooting tips when performing the following tasks for MQ:

- Using Linux x86 64-bit
- Using Red Hat Enterprise Linux (RHEL) 8.2
- Using default location: /opt/mqm
- Only 1 installation: Installation1
- Therefore, the utilities "crtmqpkg" and "crtmqfp" will NOT be used.
- 1) Installing MQ 9.2.0.0 Long Term Support (LTS)
- 2) Applying Fix Pack 9.2.0.1
- 3) Uninstalling the Fix Pack 9.2.0.1
- 2) Uninstalling MQ 9.2.0.0

# <https://www.ibm.com/support/pages/node/6415457>

MQ in Linux, troubleshooting advanced installation scenarios (multiple installations, MQ 9.2 and 9.2.1 features) (PowerPoint Presentation) tags: errors, problems, debug What is new in MQ 9.2.0: deferred acceptance of license What is new in MQ 9.2.1: -Uvh for updating Debugging option of -vv such as in -ivvh Multi-versions, Installation2, crtmqpkg and crtmqfp Force the uninstallation, simple Force the uninstallation, advanced

# ++ Windows installation / uninstallation ++

+ Windows, only 1 installation

#### <https://www.ibm.com/support/pages/node/6600017>

Installing IBM MQ 9.3, installing and uninstalling Fix Pack 9.3.0.1 in Windows The chapters are:

- Chapter 1: Install all the components for IBM MQ 9.3.0.0 on Windows (except for the MQ Explorer) by doing a "Custom" install.

- Section: Create batch command file to help setting the MQ environment variables.
- Chapter 2: Install the Fix Pack MQ 9.3.0.1 Long Term Support (LTS).
- Chapter 3: Uninstalling the Fix Pack MQ 9.3.0.1 LTS.

Starting with MQ 9.3, the MQ Explorer is NO longer included with the package file that is downloaded from IBM Passport Advantage.

For details on how to download and install the MQ Explorer see: <https://www.ibm.com/support/pages/node/6598657>

Installing Standalone MQ Explorer 9.3 in Windows and Linux

<https://www.ibm.com/support/pages/node/6600015> Changes done to Windows system after installing IBM MQ 9.3

+ Windows, multiple installations coexisting

You could have 2 or more installations of MQ, such as MQ 9.1 and MQ 9.3, coexisting in the same host.

This can give you flexibility for the upgrading of the queue managers.

For example, if QMGR1 and QMGR2 are running at MQ 8.0 using Installation1, and then you install MQ 9.1 in Installation2.

You could upgrade today the QMGR1 from MQ 8.0 to MQ 9.1, and keep running QMGR2 for days and weeks still at MQ 8.0, until you decide to upgrade it to MQ 9.1.

Keep in mind that the Fix Packs mentioned in the tutorial were the ones that were the latest at the time the tutorial was written. It does NOT mean that those fix packs are the recommended ones. The "recommended" Fix Packs are always the latest ones available. Note about the Installations used in the tutorial:

Installation1: 9.1

Installation2: 9.3

<https://www.ibm.com/support/pages/node/6982723>

Installing IBM MQ 9.3 to coexist with MQ 9.1 in Windows and applying Fix Packs

+ The following tutorials can be helpful for the installation and uninstallation tasks when you want to have only 1 installation in the host, or when you want to do the first installation on a host that will have multiple installations.

Keep in mind that the Fix Packs mentioned in the tutorial were the ones that were the latest at the time the tutorial was written. It does NOT mean that those fix packs are the recommended ones. The "recommended" Fix Packs are always the latest ones available. Even though the titles specify MQ 9.0, the same principles apply to all versions and release types (LTS/CD).

## <https://www.ibm.com/support/pages/node/598549>

Installing MQ 9.0 in Windows, specifying additional components (Telemetry, AMS, MFT)

<https://www.ibm.com/support/pages/node/598589>

Uninstalling MQ 9.0 components in Windows (example Telemetry)

+ MQ utility in Windows called "ResetMQ" that removes all MQ entries from the Registry. <https://www.ibm.com/docs/en/ibm-mq/9.2?topic=windows-installation-methods> IBM MQ / 9.2 / Installation methods for Windows Scroll down to the bottom section, which talks about a utility called "ResetMQ" that removes all MQ entries from the Registry.

Ensure to try to normally uninstall first. Then try the tool.

"Clearing IBM MQ installation settings"

# ++ AIX

Even though the titles specify MQ 9.0, 9.1 and 9.2, the same principles apply to all versions, release types (LTS/CD) and fix packs.

The principles apply also to the queue manager and/or client components.

Keep in mind that the Fix Packs mentioned in the tutorial were the ones that were the latest at the time the tutorial was written. It does NOT mean that those fix packs are the recommended ones. The "recommended" Fix Packs are always the latest ones available.

<https://www.ibm.com/support/pages/node/6407850>

Installing in AIX - MQ 9.0.0.1 LTS, applying Fix Pack 9.0.0.11, Uninstalling MQ

<https://www.ibm.com/support/pages/node/6415921>

Installing in AIX - MQ 9.2 LTS to coexist with MQ 9.1 LTS, including applying Fix Packs 9.1.0.7 and 9.2.0.1

The chapters are:

.

Chapter 1: How to get the installation images

Chapter 2: Creating USIL and installing MQ 9.2 side-by-side to MQ 9.1

Chapter 3: Need to run setmqenv to use MQ 9.1 or MQ 9.2 commands

Chapter 4: Creating a queue manager under MQ 9.2

Chapter 5: Migrating an MQ 9.1 queue manager to MQ 9.2

Chapter 6: Installing Fix Pack 9.1.0.7 in Installation1 (default location)

Chapter 7: Installing Fix Pack 9.2.0.1 in Installation2 (USIL /usr/mqm92)

Chapter 8: Uninstallation of MQ 9.2

Chapter 9: Deleting the USIL /opt/mqm92

Caveat: If you want to have multiple versions of MQ installed in the same server, then you will need to take into account that the administration commands to install, uninstall and applying fix packs will be more complex due to the need to specify the AIX USIL.

<https://www.ibm.com/support/pages/node/6407842> Summary of AIX commands to administrate MQ

<https://www.ibm.com/support/pages/node/6429607> Life cycle for a USIL in AIX for non-default installations of MQ

<https://www.ibm.com/support/pages/node/6464857>

Uninstalling only the latest fix pack for MQ in AIX and leaving behind other previous fix packs

#### Page **26** of **35**

# **+++ Chapter 4: Upgrade from one version of MQ to another and to move a queue manager from one host to another.**

+ What is new in MQ 9.3 LTS and MQ 9.3.x CD

<https://www.ibm.com/docs/en/ibm-mq/9.3?topic=mq-whats-new-changed-in-930> IBM MQ / 9.3 [MQ 9.3.0 Jun 2022][MQ 9.3.0 Jun 2022] What's new and changed in IBM MQ 9.3.0

[https://www.ibm.com/docs/en/ibm-mq/9.3?topic=am-whats-new-changed-in-mq-93x](https://www.ibm.com/docs/en/ibm-mq/9.3?topic=am-whats-new-changed-in-mq-93x-continuous-delivery)[continuous-delivery](https://www.ibm.com/docs/en/ibm-mq/9.3?topic=am-whats-new-changed-in-mq-93x-continuous-delivery) [Continuous Delivery] What's new and changed in IBM MQ 9.3.x Continuous Delivery (Includes 9.3.1, 9.3.2, ...)

<https://www.ibm.com/support/pages/node/487355>

New objects and new attributes for objects in IBM MQ 7.1, 7.5, 8.0, 9.0, 9.1, 9.2 and 9.3 LTS

<https://www.ibm.com/support/pages/node/198031> New IBM MQ 7.1, 7.5, 8.0, 9.0, 9.1, 9.2 and 9.3 LTS attributes in DISPLAY QMGR for new or migrated queue managers

<https://www.ibm.com/support/pages/node/213019> New SYSTEM queues added in IBM MQ 7.1, 7.5, 8.0, 9.0, 9.1, 9.2 and 9.3 LTS

++ Reverting back by restoring a backup after the upgrade

If you might consider the possibility of reverting back to an older version after the upgrade (in case that problems are encountered), then the following 2 tutorials could be helpful.

<https://www.ibm.com/support/pages/node/7154708>

(Linux) Reverting back to an older version by restoring from backup the files for an IBM MQ queue manager after upgrading to a newer version

#### <https://www.ibm.com/support/pages/node/7154712>

(Windows) Reverting back to an older version by restoring from backup the files for an IBM MQ queue manager after upgrading to a newer version

# + Linux

Even though the title of the following tutorial says MQ 9.1 and 9.3, the instructions apply to all versions (MQ 9.0 LTS, MQ 9.0 CD, MQ 9.1 LTS, MQ 9.1 CD, MQ 9.2 LTS, MQ 9.2 CD, MQ 9.3 LTS/CD).

Keep in mind that the Fix Packs mentioned in the tutorial were the ones that were the latest at the time the tutorial was written. It does NOT mean that those fix packs are the recommended ones. The "recommended" Fix Packs are always the latest ones available. The tutorial has a section that explains how to download the base or manufacturing refresh from IBM Passport Advantage and the fix packs from IBM Fix Central. All the tasks are done with the default Installation1 which is /opt/mqm

<https://www.ibm.com/support/pages/node/6982717>

Upgrade from IBM MQ 9.1 to IBM MQ 9.3 in Linux

The chapters are:

Chapter 1: Take a backup of the queue manager data and recovery log files

Chapter 2: Uninstalling MQ 9.1

Chapter 3: Installing MQ 9.3.0.2 LTS

Chapter 4: Running setmqenv to use MQ 9.3 commands

Chapter 5: Upgrading an existing queue manager to MQ 9.3

## + Windows

NOTE about upgrading: In AIX and in Windows, it is NOT necessary to uninstall the current version of MQ before you install the new version. However, there is nothing gained in keeping the current version: if you keep it, the OS will actually make a backup into another directory in the disk, and thus, you will not be saving time nor disk space. Thus, the recommendation is to uninstall the current version and then install the new version.

Even though the title of the following tutorial says MQ 9.1 and 9.3, the instructions apply to all versions (MQ 8.0, MQ 9.0 LTS, MQ 9.0 CD, MQ 9.1 LTS, MQ 9.1 CD, MQ 9.2 LTS/CD). It applies to the Server and to the Client.

For the Standalone Client, it applies when upgrading from one manufacturing refresh to another, such as from 9.2.0.1 to 9.2.0.6.

<https://www.ibm.com/support/pages/node/6982719>

Upgrade from IBM MQ 9.1 to MQ 9.3 in Windows The chapters are: Chapter 1: Take a backup of the queue manager data and recovery log files Chapter 2: Uninstalling MQ 9.1 Chapter 3: Installing MQ 9.3.0.2 LTS Chapter 4: Running setmqenv to use MQ 9.3 commands Chapter 5: Upgrading an existing queue manager to MQ 9.3

+ AIX: upgrade 1 installation

NOTE about upgrading: In AIX and in Windows, it is NOT necessary to uninstall the current version of MQ before you install the new version. However, there is nothing gained in keeping the current version: if you keep it, the OS will actually make a backup into another directory in the disk, and thus, you will not be saving time nor disk space. Thus, the recommendation is to uninstall MQ 9.0 which will free up the directory /usr/mqm and then install MQ 9.2 on /usr/mqm.

Even though the title of the following tutorial says MQ 9.0 and 9.1, the instructions apply to all versions (MQ 9.0 LTS, MQ 9.0 CD, MQ 9.1 LTS, MQ 9.1 CD, MQ 9.2 LTS, MQ 9.2 CD, MQ 9.3 LTS, MQ 9.3 CD)

. <https://www.ibm.com/support/pages/node/6415777> Upgrading in AIX from MQ 9.0.0.1 to MQ 9.1.0.0 LTS

. The chapters are:

.

Chapter 1: How to get the installation images

Chapter 2: Take a backup of the queue manager data and recovery logs

Chapter 3: Uninstalling MQ 9.0

Chapter 4: Installing MQ 9.1.0.0 LTS

Chapter 5: Running setmqenv to use MQ 9.1 commands

Chapter 6: Creating a queue manager under 9.1

Chapter 7: Upgrading an existing queue manager to MQ 9.1

#### + Multi-Instance

The following article has the recommended sequence of steps for upgrading a multiinstance queue manager.

It applies to all versions, including from MQ 9.1 to MQ 9.3 <https://www.ibm.com/support/pages/node/1284952> Multi-Stage migration of IBM MQ multi-instance queue managers (from one version.release, such as 9.2 to 9.3)

. The following article is relevant to fix packs within the same version.release, such as from MQ 9.3.0.0 LTS to MQ 9.3.0.4 LTS.

<https://www.ibm.com/support/pages/node/6220974>

Staged application of fix packs of IBM MQ multi-instance queue managers (within the SAME version.release)

## ++ Online manual: Migration paths

<https://www.ibm.com/docs/en/ibm-mq/9.3?topic=mq-migration-paths>

IBM MQ / 9.3 / IBM MQ / Maintaining and migrating / Migrating IBM MQ /Migration paths Section: Migration paths: IBM MQ for Multiplatforms

- You can migrate from Version 9.x or later directly to Version 9.3.

- You can migrate from Version 8.0 or later directly to Version 9.3.

- To migrate from MQ 7.1 or 7.5, you must first migrate to MQ 8.0 or 9.0, then migrate to MQ 9.1, 9.2 or 9.3

- To migrate from MQ 7.0.1, you must first migrate to MQ 8.0.

- To migrate from MQ 6.0, you must first migrate to MQ 7.5, then migrate to 9.0, then migrate to MQ 9.3

# In other words:

- From MQ 9.2, you can migrate to 9.3
- From MQ 9.1, you can migrate to 9.2 or 9.3
- From MQ 9.0, you can migrate to 9.1, 9.2 or 9.3
- From MQ 8.0, you can migrate to 9.0, 9.1, 9.2 or 9.3
- From MQ 7.5, you can migrate to 8.0 and 9.0. But you cannot migrate directly to 9.1, 9.2 or 9.3
- From MQ 7.1, you can migrate to 7.5, 8.0 and 9.0 But you cannot migrate directly to 9.1, 9.2 or 9.3
- From MQ 7.0.1 you can migrate to 7.1, 7.5, 8.0 But you cannot migrate directly to 9.0, 9.1, 9.2 or 9.3
- From MQ 6.0 you can migrate to 7.0, 7.1 and 7.5. But you cannot migrate directly to 8.0, 9.0, 9.1 or 9.2

#### Page **30** of **35**

+ Moving a queue manager from one host to another (including backup)

For more information on doing a backup of your queue managers, please see: [https://www.ibm.com/docs/en/ibm-mq/9.3?topic=restart-backing-up-restoring-mq-queue](https://www.ibm.com/docs/en/ibm-mq/9.3?topic=restart-backing-up-restoring-mq-queue-manager-data)[manager-data](https://www.ibm.com/docs/en/ibm-mq/9.3?topic=restart-backing-up-restoring-mq-queue-manager-data) IBM MQ 9.3.x

Backing up and restoring IBM MQ queue manager data

The following tutorials provide in depth steps for taking a backup.

If you are only interested in doing a backup, then you can skip the rest of the instructions regarding moving the queue manager to another host.

#### <https://www.ibm.com/support/pages/node/6114082>

Taking a backup for moving files of an MQ queue manager from one Linux host to another Linux host.

The quick description of the procedure is to take a backup of the files from host-1 and restore them in host-2.

It provides also details on how to restore the backup data.

The procedure is for all the data, messages and recovery logs.

#### <https://www.ibm.com/support/pages/node/6114094>

Taking a backup for moving files of an MQ queue manager from one Windows host to another Windows host

The quick description of the procedure is to take a backup of the files from host-1 and restore them in host-2.

It provides also details on how to restore the backup data.

The procedure is for all the data, messages and recovery logs.

Note:

.

The following is a a type of "light" backup and the following items are NOT backed up: Recovery Logs and Queue Files with messages.

This is helpful when the operating systems in both hosts are different.

Or when you want to create a new queue manager, based on the object definitions from an existing queue manager.

## <https://www.ibm.com/support/pages/node/738087>

Steps to export the object definitions and messages from one MQ queue manager in host-1 and import them in another queue manager in host-2? (dmpmqcfg, saveqmgr) Using MQ utility dmpmqcfg and dmpmqmsg.

#### Page **31** of **35**

# **+++ Chapter 5: Summary of supported versions of operating systems for recent MQ versions.**

# <https://www.ibm.com/support/pages/node/713049>

Levels of JRE and GSkit bundled with IBM MQ (it includes more information: GSKit, JRE, LDAP, WLP Liberty)

<https://www.ibm.com/support/pages/node/1087143> IBM MQ Replicated Data Queue Manager (RDQM) Kernel Modules

<https://www.ibm.com/support/pages/node/7053780> How to find out the versions of the third party components shipped with IBM MQ Fix Packs

#### ++ Operating System Requirements across the MQ versions

The most up to date information on the supported versions of the Operating Systems is found in the following web page:

## <https://www.ibm.com/support/pages/node/318077>

System Requirements for IBM MQ

You need to select the desired version.release, then follow the prompts for the desired Operating System and then the fix pack level.

## **+ Minimum versions for RHEL**

Support for RHEL 9 was added for:

MQ 9.3.1 CD (20-Oct-2022)

MQ 9.3.0.2 LTS

MQ 9.2.0.7 LTS.

For the queue managers in MQ Long Term Support (LTS), you must download the manufacturing refresh from IBM Passport Advantage.

 M090WML IBM MQ 9.3.0.2 Long Term Support release for Linux on x86 64-bit eImage M098CML IBM MQ 9.2.0.7 Long Term Support for Linux on x86 64-bit eImage For the client, you can download the recent clients from IBM Fix Central

 Shortcut to download MQ 9.3 Client (both LTS and CD) from IBM Fix Central: <https://ibm.biz/mq93clients>

 Shortcut to download MQ 9.2 Client <https://ibm.biz/mq92clients>

MQ 9.3:

 RHEL 7.9 or later update RHEL 8.4 or later update RHEL 9 added for MQ 9.3.1, MQ 9.3.0.2 LTS

MQ 9.2: RHEL 7.6 or later update RHEL 8.0 or later update RHEL 9 added for MQ 9.2.0.7 MQ 9.1: RHEL 7.3 or later update RHEL 8.0 or later update + Minimum versions for Ubuntu Ubuntu 20.04 support started with 9.2.0.2 LTS and 9.2.2 CD. Ubuntu 20.04 is NOT supported in: 9.0, 9.1, and early 9.2. MQ 9.3: Ubuntu 20.04 LTS Base x86-64 Ubuntu 22.04 LTS Base x86-64 added MQ 9.3.1 CD and MQ 9.3.0.2 LTS MQ 9.2: Ubuntu 18.04 LTS Base x86-64 Ubuntu 20.04 LTS Base x86-64 (Support starting with 9.2.0.2 LTS) Ubuntu 22.04 LTS Base x86-64 (Support starting with 9.2.0.7 LTS) MQ 9.1: Ubuntu 16.04 LTS Base x86-64 Ubuntu 18.04 LTS Base x86-64 Ubuntu 20.04 LTS Base x86-64 (starting with 9.1.0.8 LTS) + Minimum versions for SLES MQ 9.3: SLES 12 SP5 SLES 15 SP2 MQ 9.2: SLES 12 SP4 SLES 15 SP1 MQ 9.1: SLES 12 SP2 SLES 15 (Starting with MQ 9.1.0.5 LTS)

+ Minimum versions for Windows

Notes:

- Windows 11 and Windows Server 2022 are supported by MQ 9.3.

- Windows 11 and Windows Server 2022 are supported starting with the manufacturing refresh for MQ 9.2.0.7. It must be directly installed at the MQ 9.2.0.7 level using media available from Passport Advantage. That is, you cannot install MQ 9.2.0.6 and then apply delta fix pack 9.2.0.7.

- MQ 9.3 does NOT support "Windows Server 2016".

- MQ 9.2 does NOT support "Windows Server 2012".

- MQ 9.1 does NOT support "Windows Server 2008".

- Windows Server 2022: MQ 9.2.0.7 manufacturing refresh and MQ 9.3.x (MQ 9.1 is NOT supported)

- Windows Server 2019: At least MQ 9.0.0.10, MQ 9.1.0.4 LTS and MQ 9.1.4 CD, MQ 9.2 LTS/CD, MQ 9.3 LTS/CD

- Windows Server 2016: At least MQ 8.0.0.8, MQ 9.0.0.2 LTS, MQ 9.0.4 CD, MQ 9.1 LTS/CD, MQ 9.2 LTS/CD

- Windows Server 2012: MQ 7.1, MQ 7.5, MQ 8.0, MQ 9.0, MQ 9.1

- Windows Server 2008: MQ 7.x, MQ 8.0 and MQ 9.0.

#### MQ 9.3:

 Windows 10 20H2 or later (Enterprise, Pro) Windows 11 (Enterprise, Pro) Windows Server 2019 (Datacenter, Standard) Windows Server 2022 (Datacenter, Standard)

## MQ 9.2:

 Windows 11 and Windows Server 2022 are supported starting with the manufacturing refresh for MQ 9.2.0.7.

 It must be directly installed at MQ 9.2.0.7 level using media from Passport Advantage. That is, you cannot install MQ 9.2.0.6 in Windows 11 and then apply fix pack 9.2.0.7.

Windows 10 (Enterprise, Pro)

Windows Server 2016 (Datacenter, Standard)

Windows Server 2019 (Datacenter, Standard)

Windows Server 2022 (Datacenter, Standard), Starting at MQ 9.2.0.7

## MQ 9.1:

 Windows 8.1 (Enterprise, Professional, Standard) Windows 10 (Enterprise, Pro, IoT Enterprise) Windows Server 2012 R2 (Datacenter, Standard) Windows Server 2016 (Datacenter, Standard) Windows Server 2019 (Datacenter, Standard), Starting at MQ 9.1.0.4 + Minimum versions for AIX: For AIX 7.3: AIX 7.3 Base - (Starting with MQ 9.1.0.12, 9.2.0.6, 9.3.0.0 MQ 9.3: AIX 7.2 TL3 AIX 7.3 Base MQ 9.2: AIX 7.1 TL5 SP2 AIX 7.2 TL3 AIX 7.3 Base => Requires minimum MQ: 9.2.0.6 MQ 9.1: AIX 7.1 TL5 SP2 AIX 7.2 TL2 AIX 7.3 Base => Requires minimum MQ 9.1.0.12

# **+++ Chapter 6: Information about End Of Support (EOS) and Extended Support Contracts**

+ Common questions about EOS for MQ:

<https://www.ibm.com/support/pages/node/6538942>

Common questions regarding Support for IBM MQ for version.releases that reached their End-Of-Support (EOS)

. The End Of Support is for:

- All components: server, client, Explorer, MFT, AMS, etc.
- All platforms: Linux, Windows, Appliance, etc.
- All release types: LTS and CD
- All fix packs (example for 9.0): 9.0.0.1 LTS, 9.0.0.2 LTS, etc.
- All CD releases (example for 9.): 9.0.1 CD, 9.0.2 CD, etc.

+ For the General Availability (GA) and End Of Support (EOS) dates for MQ, see: <https://www.ibm.com/support/pages/lifecycle/search/?q=MQ> IBM Support Product lifecycle Entries for "MQ"

+ EOS for specific version.releases

<https://www.ibm.com/support/pages/node/6244104> The End Of Support (EOS) for MQ 9.2 is 30-Sep-2025 (GA 23-Jul-2020)

<https://ibm.biz/mqv91eos> The EOS for IBM MQ 9.1.x is 30-Sep-2023 (GA 23-Jul-2018)

<https://ibm.biz/mq90eos>

The EOS for IBM MQ 9.0 is 30-Sep-2021 (GA 02-Jun-2016)

<https://ibm.biz/mq80eos>

The EOS for WebSphere MQ Distributed 8.0 is 30-Apr-2020 (GA 02-Jun-2014)

+ Contact your IBM Sales Representative to purchase an Extended Support Contract

If your team wants to purchase an extended support contract for an MQ release that has reached EOS, please contact your IBM Sales representative. If you do not know who is your IBM Sales representative, please see:

<https://www.ibm.com/support/pages/node/6536672>

For licensing questions for IBM MQ, please contact IBM Sales representative

+++ end +++